# Understanding Insights and Analytics online this Christmas

Jenny Wilkins, Ben Hollebon and Liz Morgan

Mar Rook

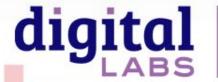

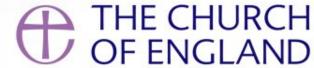

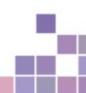

## Free tools and resources to help churches with their digital communications

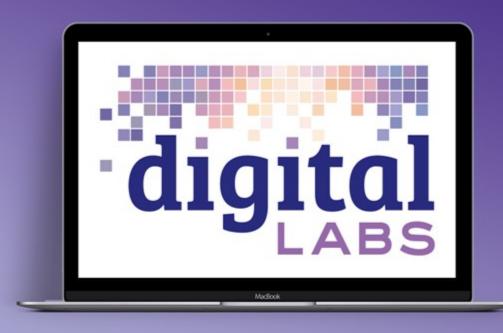

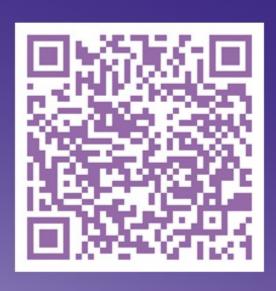

Digital Labs blogs, newsletter, webinar, conference

## What will we cover today?

- What does page views really mean?
- What numbers should I track with Google Analytics?
- Are video views the same as people on seats?
- Impressions, reach and engagement which really have value?

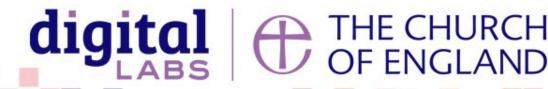

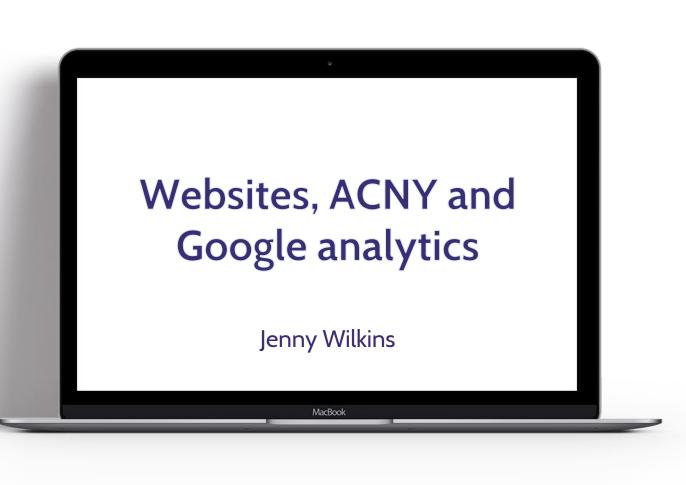

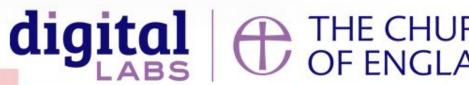

## What is Google Analytics?

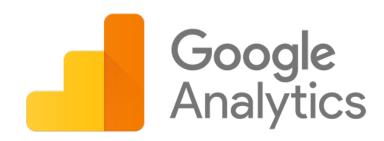

• A platform that tracks and reports website traffic

Great way to understand what people are doing when they visit your website

Completely free!

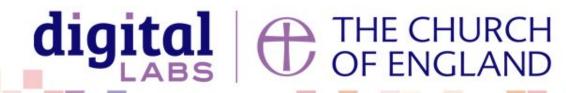

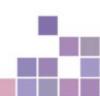

## What data can I look at?

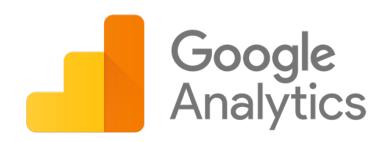

- Content page views, session duration, pages/session
- Location
- Demographic age, gender
- Devices and browser desktop/mobile/tablet; Chrome/Safari/Firefox

What could you do with this data?

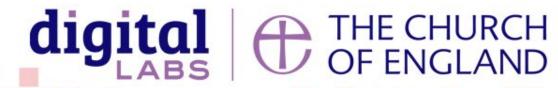

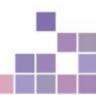

## How can I get Google Analytics?

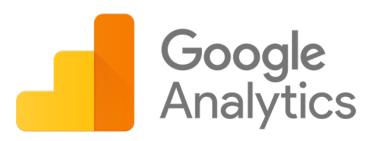

- Simple and completely free to set up an account.
- Go to google.com/analytics and click on the 'Start for free' button
- Set up a Property in your new Analytics account. A Property is a website (or other online application) that belongs to you and you wish to collect data about).
- Set up a Reporting View for your new Property. A Reporting View is simply what data you wish to capture about one of your Properties.
- Add the Tracking Code to your website.

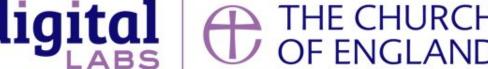

## How does it work?

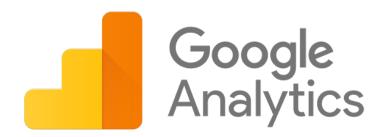

• Google Analytics Academy has fantastic <u>free video courses</u> that take you through the basics of the application and how to act on the data.

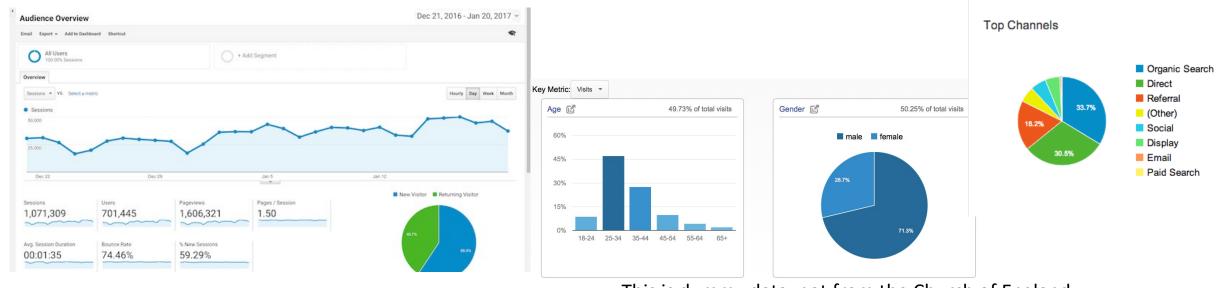

This is dummy data, not from the Church of England

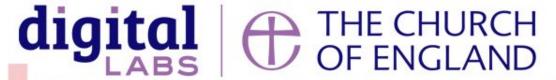

#### GDPR and cookie considerations

Under the <u>General Data Protection Regulation</u>
(GDPR) and <u>Data Protection Act 2018</u> (DPA 2018),
in order to start logging a session using a cookie,
we must specifically ask the visitor if they wish this
to be set using something called a cookie notice. If
they say no or do not say yes, we cannot set the
cookie and therefore cannot record any
information. Read more about cookies on the
<u>Information Commissioners Office</u> (ICO) website.

Download WordPress or Drupal plugins

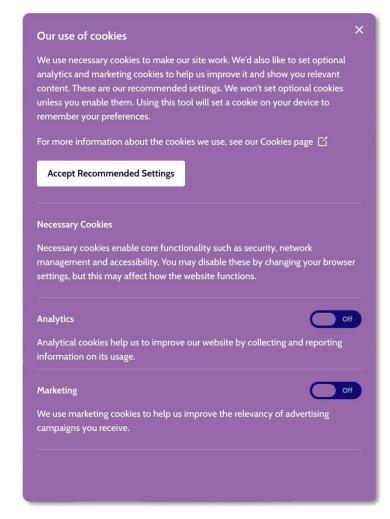

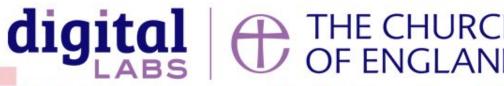

## Why is it a good platform to be on?

• 44 million page views in 2020 already.

- a church NEAR YOU
- Responsive in design and mobile friendly, constantly updated.
- Safeguarding information, help and prewritten text is available.
- Cookie notice already in place.
- Resource hub

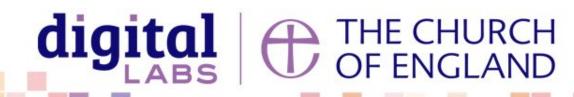

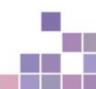

## What is available to view?

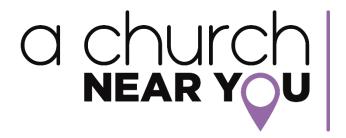

- ACNY Analytics:
  - Weekly, monthly and yearly
  - Only those who have accepted cookies
  - Only viewable to those logged in, editors etc.

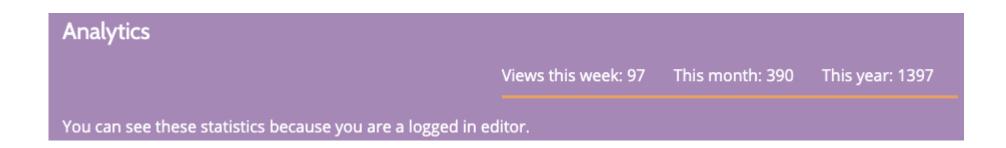

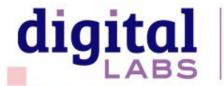

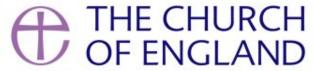

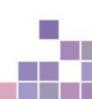

## How do I get access?

a church NEAR YOU

- Create the account via, edit this church
- Register for editor account
- Send a link to verify password, then login
- Request to edit the church
- Incumbent must authorise manage editors

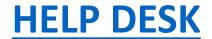

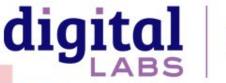

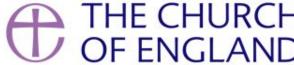

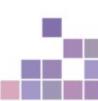

## ACNY developments

- Life Events Diary
- New resource hub
- Comfort and Joy branding

ACNY webinar every month

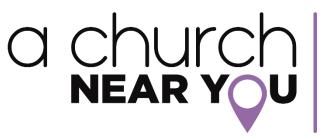

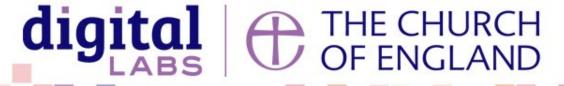

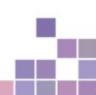

## Summary reports and data dumps

#### • Why?

• Compare with previous reports or data to show growth or the reason behind decisions made.

#### How?

- Download reports from Google Analytics or create your own template in Excel to store any data from GA, ACNY.
- Repeat monthly or weekly.

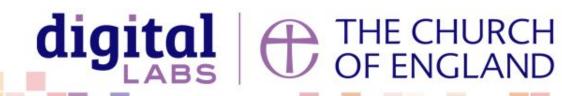

## Make those changes

- What are the most important things
- Prioritise
- Timeline build in regular time to review and then implement
- Make sure the work is done and has visibility from others in church if needed

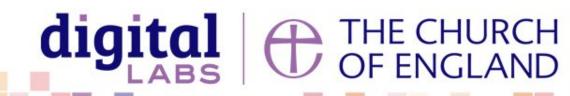

## Communicate those changes and findings

Communicate to colleagues

Communicate to those in charge of the website

Communicate to those who can make the changes

Communicate to your local community

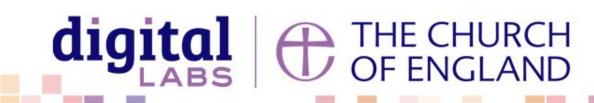

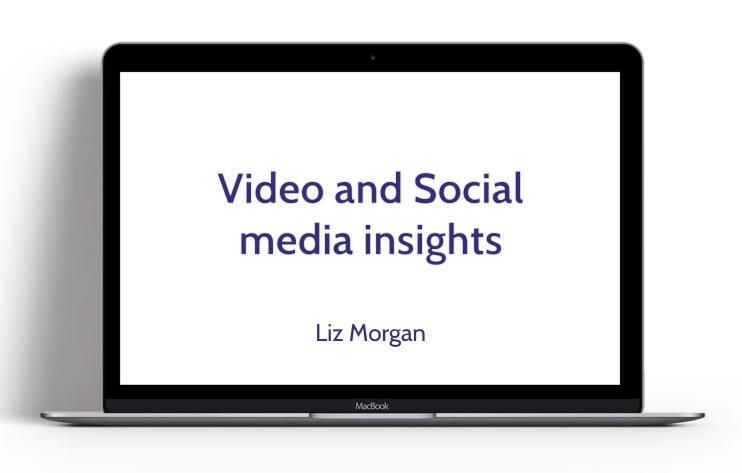

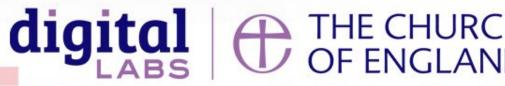

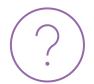

### Are video views the same as people on seats?

#### What counts as a view?

Facebook

3 seconds or more

YouTube

30 seconds or more

Instagram

3 seconds or more

Twitter

2 seconds or more

Guide to social video metrics:

https://blog.hootsuite.com/social-video-metrics/

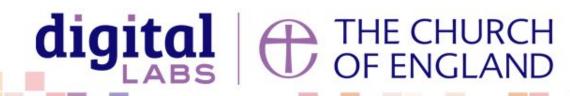

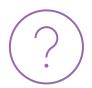

### Are video views the same as people on seats?

You may have seen something like this:

High volume at the beginning, and then dropping off...

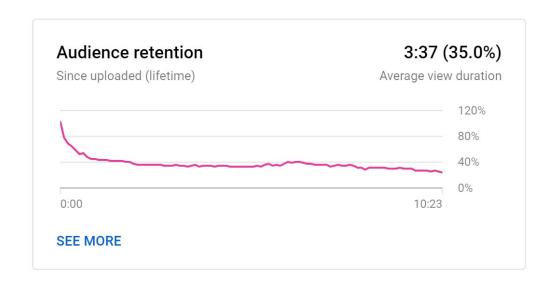

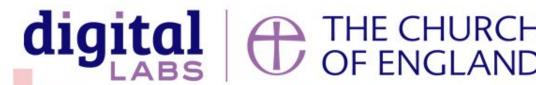

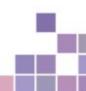

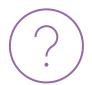

#### Are video views the same as people on seats?

#### Check video your analytics:

Your YouTube channel > videos > click analytics icon beside each video

Your Facebook page > creator studio > click on the video

#### Look at:

- Average view duration
- Audience retention
- End screen click rate
- Comments

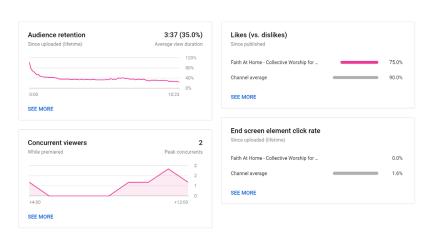

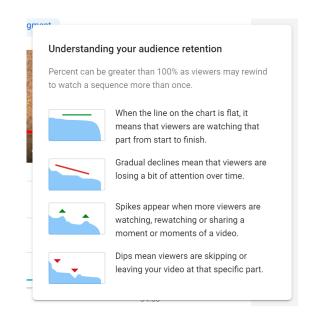

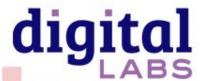

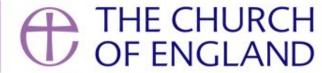

#### Look beyond views

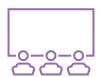

Average view duration

How long are people watching on average?

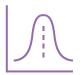

Audience retention

When does
It drop off or
pick up?

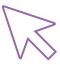

End screen click rate

Are they responding to your invitation?

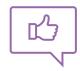

Comments

How is your community engaging with your video?

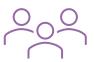

Reach

Are your videos reaching more people?

Look at the past month – What can you learn?

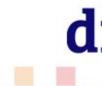

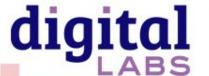

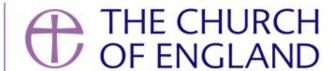

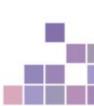

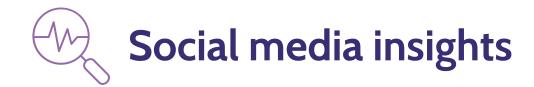

#### Find your analytics

Twitter: <a href="https://analytics.twitter.com/about">https://analytics.twitter.com/about</a>

Facebook: Facebook page > Insights > posts

Instagram: Convert your profile to a business profile > Edit Profile >

change to business account

Then Your profile > three lines > Insights

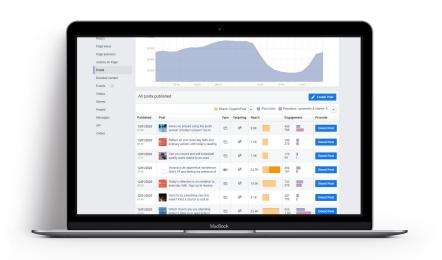

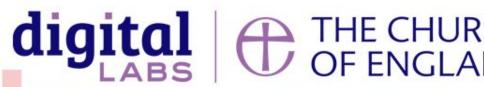

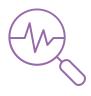

### Social media insights

#### Reach

Individual numbers who have seen a post

#### **Impressions**

Times the post was seen in a newsfeed

#### **Engagements**

Likes, reactions, comments, clicks and shares

#### **Post Clicks**

Expanding the post, clicking anywhere on it

#### **Link Clicks**

Clicking the link shared with the post

#### Negative feedback

Hide post, unfollow, unlike page, Hide all posts

#### **Twitter**

| Impressions times people saw this Tweet on Twitter                         | 3,526 |
|----------------------------------------------------------------------------|-------|
| Total engagements times people interacted with this Tweet                  | 134   |
| Detail expands<br>times people viewed the details about this Tweet         | 51    |
| Profile clicks<br>number of clicks on your name, @handle, or profile photo | 50    |
| Likes<br>times people liked this Tweet                                     | 25    |
| Retweets<br>times people retweeted this Tweet                              | 6     |
| Replies replies to this Tweet                                              | 2     |

#### **Facebook**

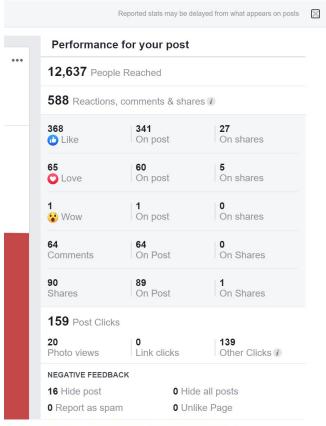

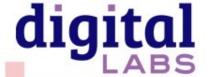

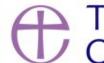

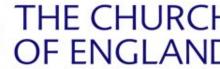

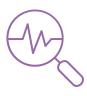

### Social media insights

**Reach** – Is this going up or down over a month? Are we reaching more or less people? Is there a reason? What can we tweak?

**Engagements** – How is our community interacting with us? Is it positive? What do they react to? What don't they? How can we improve for next time?

Post Clicks – Are they interested in seeing more?

Link Clicks - When we have invited, how has our community responded? Is this the best platform to use for sharing links?

**Negative feedback** – Don't worry, everyone gets negative feedback! Is this going up? Did one post cause a reaction? What can we learn? Is there a better platform to share this on?

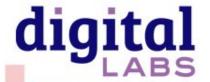

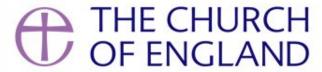

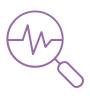

## How to share this with others

Highlight numbers

Include person-centred stories What have we learnt? How does it contribute to the church community?

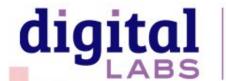

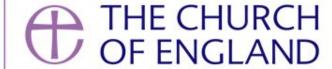

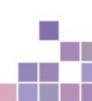